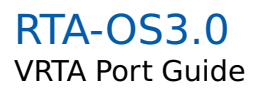

# **Copyright**

The data in this document may not be altered or amended without special notification from ETAS GmbH. ETAS GmbH undertakes no further obligation in relation to this document. The software described in it can only be used if the customer is in possession of a general license agreement or single license. Using and copying is only allowed in concurrence with the specifications stipulated in the contract. Under no circumstances may any part of this document be copied, reproduced, transmitted, stored in a retrieval system or translated into another language without the express written permission of ETAS GmbH.

©Copyright 2008 ETAS GmbH, Stuttgart.

The names and designations used in this document are trademarks or brands belonging to the respective owners.

#### **Document: 10384(VRTA)-PG-1.0.0**

#### **2 Copyright**

# **Contents**

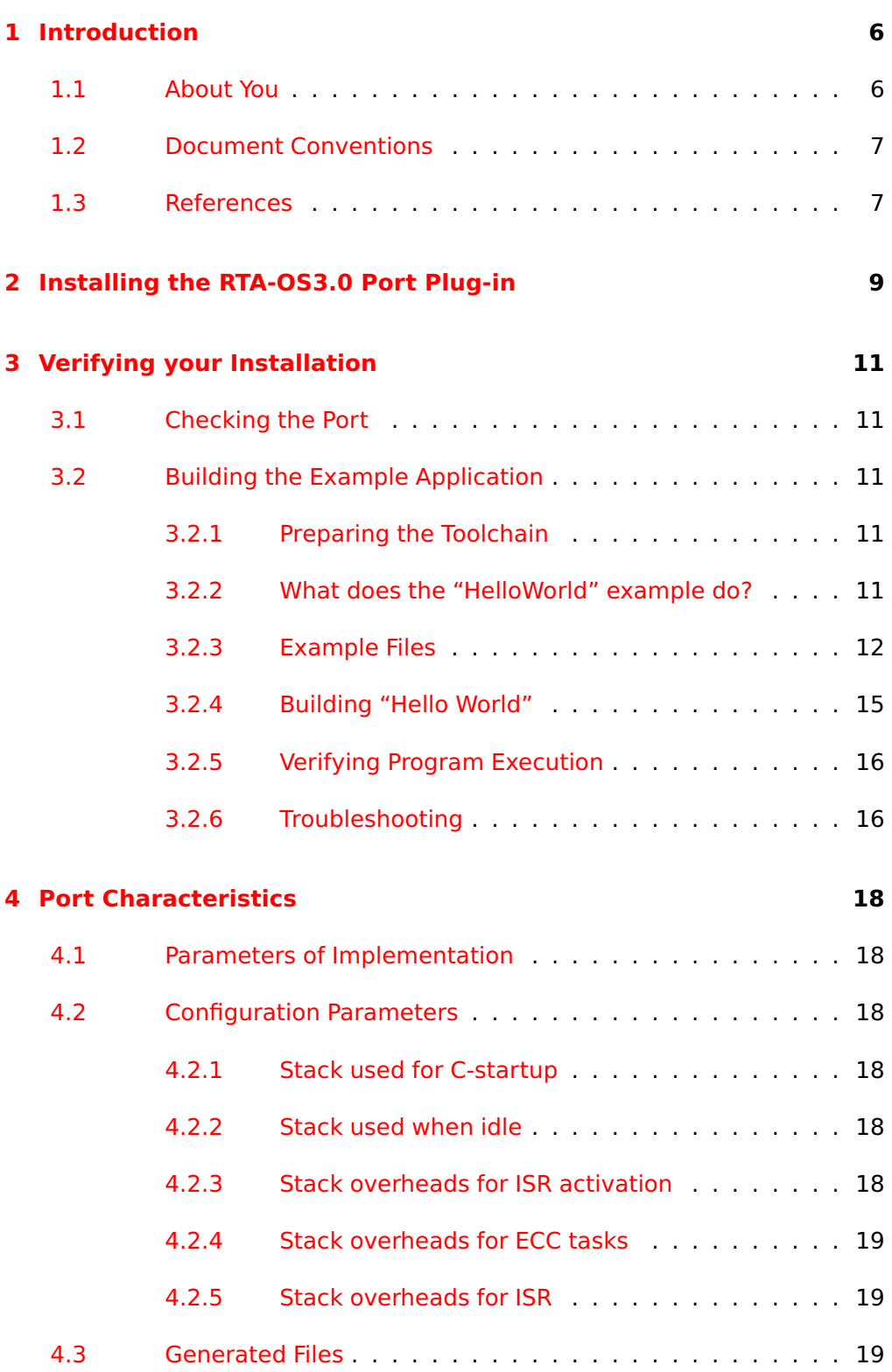

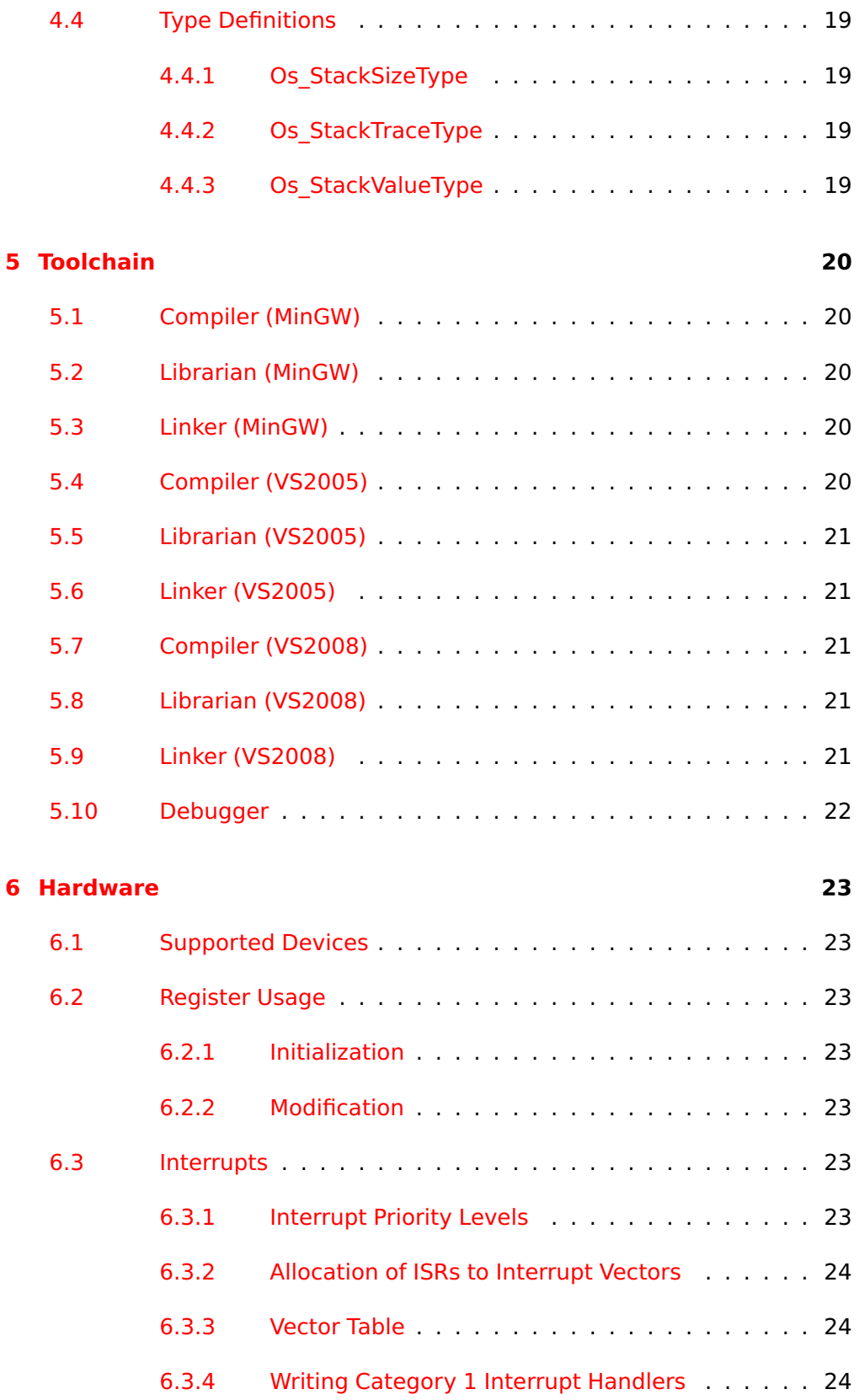

**4 Contents**

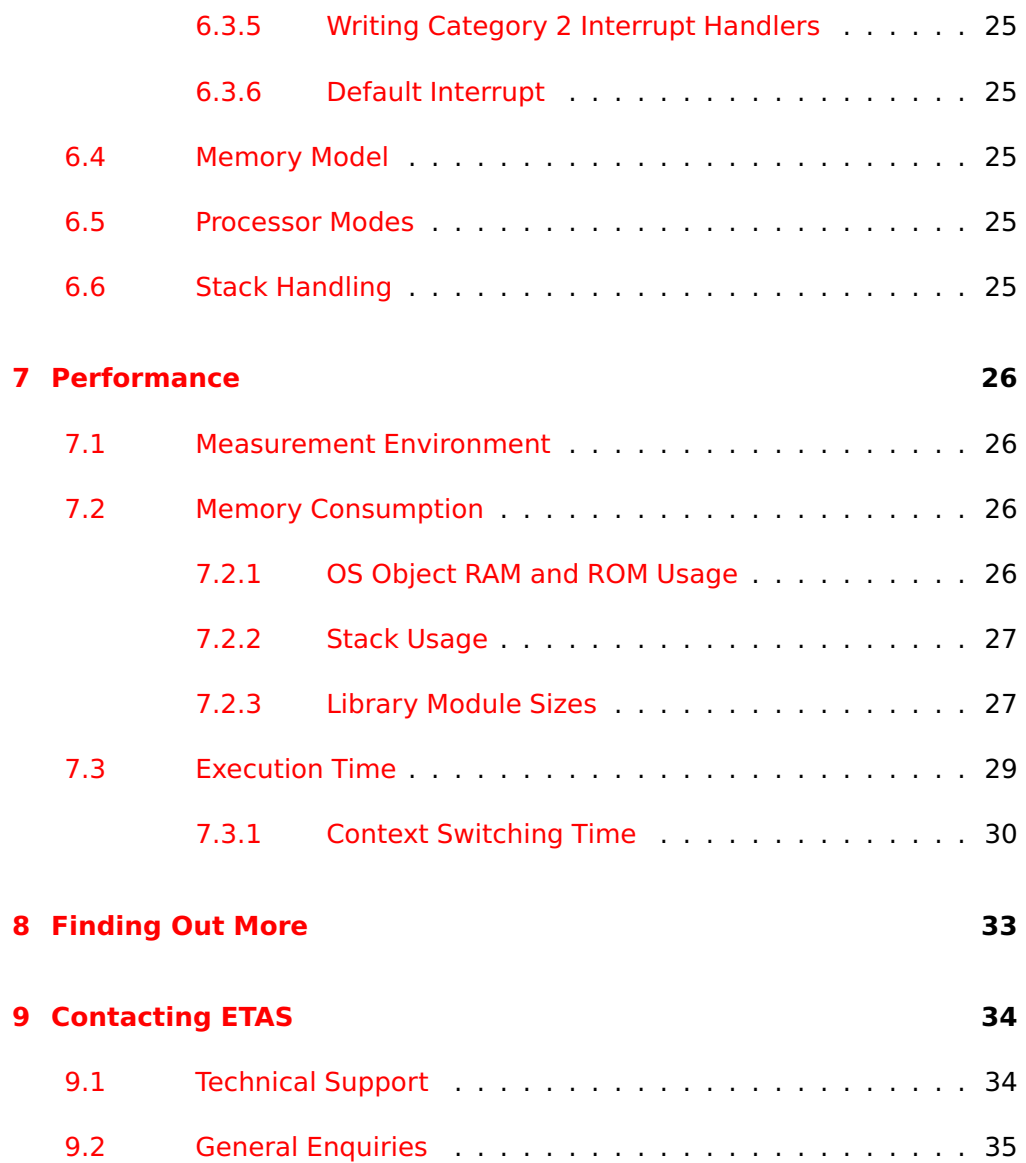

# **1 Introduction**

<span id="page-5-0"></span>RTA-OS3.0 is a small and fast real-time operating system that conforms to both the AUTOSAR OS R3.0 and OSEK/VDX 2.2.3 standards. The operating system is configured and built on a PC for use on a target hardware platform.

This document describes the RTA-OS3.0 VRTA port plug-in that customizes the RTA-OS3.0 development tools for the Microsoft Windows Virtual ECU with the appropriate Windows C compiler. It supplements the more general information you can find in the RTA-OS3.0 User Guide and the RTA-OS3.0 Reference Guide.

The document has two parts. Chapters [2](#page-8-0) to [3](#page-10-0) help you understand the VRTA port and cover:

- how to install the VRTA port plug-in;
- how to build an example application to check that the VRTA port plug-in works;
- how to configure VRTA-specific attributes;
- how to build an example application to check that the VRTA port plug-in works.

Chapters [4](#page-17-0) to [7](#page-25-0) provide reference information including:

- the number of OS objects supported;
- required and recommended toolchain parameters;
- how RTA-OS3.0 interacts with the Virtual ECU, including required register settings, memory models and interrupt handling;
- memory consumption for each OS object;
- memory consumption of each API call;
- execution times for each API call.

<span id="page-5-1"></span>For the best experience with RTA-OS3.0 it is essential that you read and understand this document.

1.1 About You

You are a trained embedded systems developer who wants to build real-time applications using a pre-emptive operating system. You should have knowledge of the C programming language, including the compilation, assembling

#### **6 Introduction**

and linking of C code for embedded applications with your chosen tool chain. Elementary knowledge about your target microcontroller, such as the start address, memory layout, location of peripherals as so on, is essential.

You should also be familiar with common use of the Microsoft Windows®2000, Windows®XP or Windows®Vista operating systems, including installing software, selecting menu items, clicking buttons, navigating files and directories.

#### 1.2 Document Conventions

Choose **File > Open**. Menu options are printed in **bold, blue** characters. Click **OK**. Button labels are printed in **bold** characters Press <Enter>. Key commands are enclosed in angle brackets. The "Open file" dialog box appears The names of program windows, dialog boxes, fields, etc. are enclosed in double quotes. Activate(Task1) Program code, header file names, C type names, C functions and RTA-OS3.0. Component API call names all appear in the courier typeface. See Section [1.2.](#page-6-0) **Exercise Section 1.2.** Hyperlinks through the document are shown in red letters. Functionality that is provided in ETAS RTA-OS3.0 but it may not be portable to another AUTOSAR OS implementation is marked with the ETAS logo. Caution! Notes like this contain important instructions that you must follow carefully in order for things to work correctly.

#### <span id="page-6-0"></span>The following conventions are used in this guide:

#### 1.3 References

<span id="page-6-1"></span>OSEK is a European automotive industry standards effort to produce open systems interfaces for vehicle electronics. For details of the OSEK standards, please refer to:

<http://www.osek-vdx.org>

AUTOSAR (AUTomotive Open System ARchitecture) is an open and standardized automotive software architecture, jointly developed by automobile manufacturers, suppliers and tool developers. For details of the AUTOSAR standards, please refer to:

<http://www.autosar.org>

#### **8 Introduction**

# <span id="page-8-1"></span>**2 Installing the RTA-OS3.0 Port Plug-in**

<span id="page-8-0"></span>The VRTA port plug-in is installed by default as part of the RTA-OS3.0 tools installation. If you did not to install VRTA when installing the tools, then you will need to do the parts of the tools installation required to install VRTA. Either:

- Double click the executable image; or
- Insert the RTA-OS3.0 CD into your CD-ROM or DVD drive.

If the installation program does not run automatically then you will need to start the installation manually. Navigate to the root directory of your CD/DVD drive and double click autostart.exe or open Index.htm in a web-browser of your choice to start the setup.

When asked to "Select Components", make sure that only the VRTA component is selected as shown in Figure [2.1.](#page-9-0)

Please refer to the RTA-OS3.0 Getting Started Guide for further details regarding the installation of VRTA.

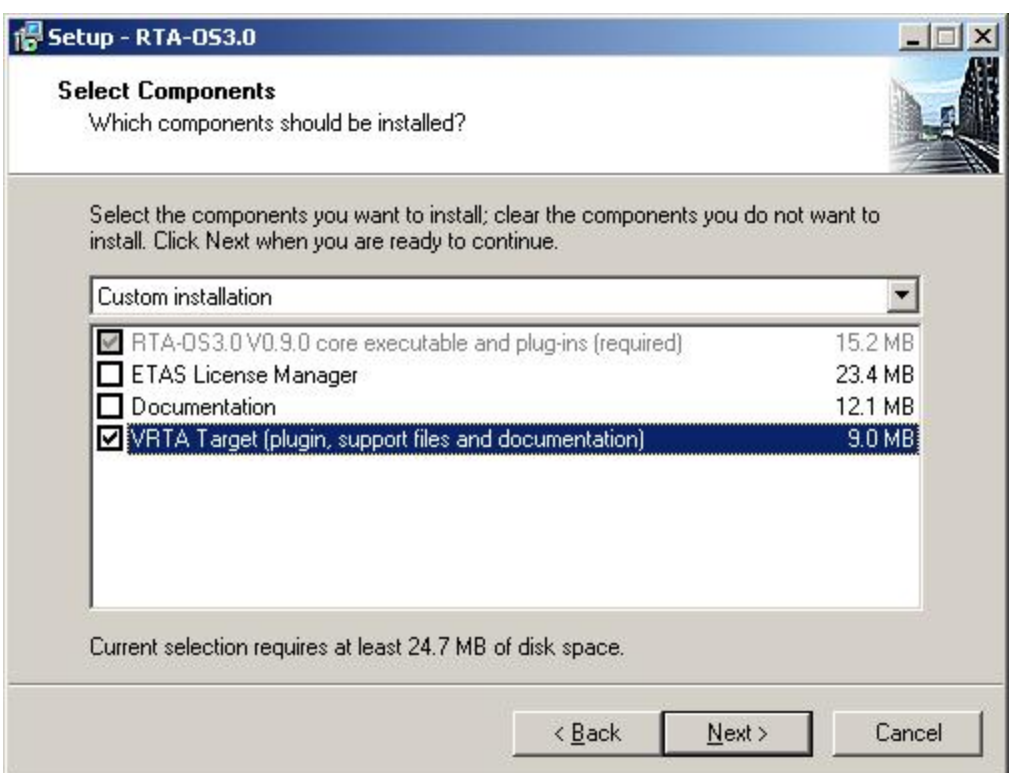

<span id="page-9-0"></span>Figure 2.1: Selecting the VRTA installation

# <span id="page-10-5"></span>**3 Verifying your Installation**

<span id="page-10-0"></span>Now that you have installed both the RTA-OS3.0 tool and an RTA-OS3.0 port plug-in and have obtained and installed a valid license key you can check that things are working.

## 3.1 Checking the Port

<span id="page-10-1"></span>The first thing to check is that the RTA-OS3.0 tools can see the new port. You can do this in two ways:

1. use the **rtaosgen** tool

You can run the command **rtaosgen** −−**target:?** to get a list of available targets, the versions of each target and the variants supported, for example:

```
rtaosgen
Version x.y.z.revision, Copyright © ETAS 2008
Available targets:
 TriCoreHighTec_n.n.n [TC1797]
 VRTA_n.n.n [MinGW,VS2005,VS2008]
```
2. use the **rtaoscfg** tool

The second way to check that the port plug-in can be seen is by starting **rtaoscfg** and selecting **Help** ➔ **About** drop down menu. This will show information about your complete RTA-OS3.0 configuration.

If the tools can see the port then you can move on to the next stage – checking that you can build an RTA-OS3.0 library and use this in a real program that will run on your target hardware.

## 3.2 Building the Example Application

<span id="page-10-2"></span>Your RTA-OS3.0 port plug-in includes a "HelloWorld" example application that is used to verify that the end-to-end build process is working correctly. This is provided so that you can check that RTA-OS3.0 can build a kernel library with your toolchain and then use the library in a small example application that does just enough to show that the kernel is working correctly.

3.2.1 Preparing the Toolchain

<span id="page-10-4"></span><span id="page-10-3"></span>RTA-OS3.0 will need to use your compiler toolchain and expects that all tools are available on the Windows Path.

3.2.2 What does the "HelloWorld" example do?

The example application is a very simple program. It shows preemption between two tasks, HighPriority and LowPriority. Both tasks run for 2ms.

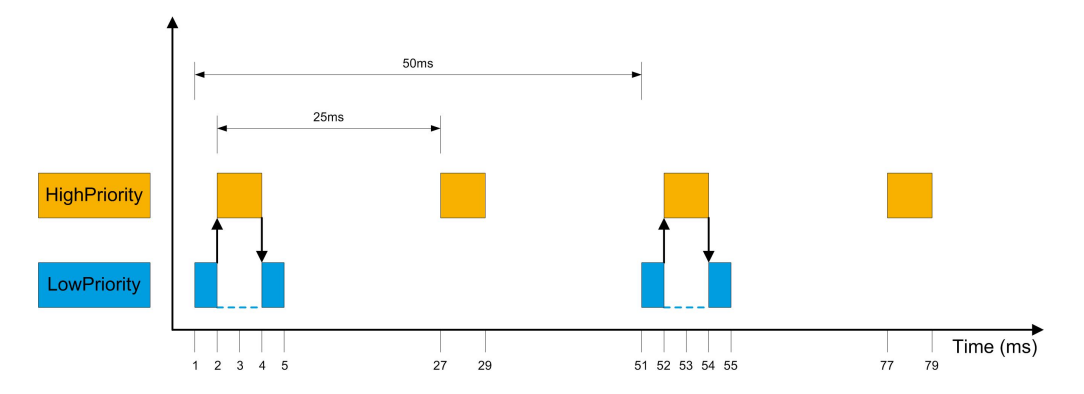

<span id="page-11-1"></span>Figure 3.1: Execution of tasks in HelloWorld

Task HighPriority is the higher priority task and runs periodically every 50ms. Task LowPriority runs periodically every 25ms.

The periodic running of the tasks is achieved using two alarms, Alarm50 and Alarm25, which are attached to a counter called MillisecondCounter. The counter is ticked using a 1ms timer interrupt that is handled by the Interrupt Service Routine (ISR) MillisecondInterruptHandler. Both alarms are autostarted. Alarm50 is offset by 1ms relative to Alarm25.

When the application runs, Alarm25 will expire after 1ms and activate task LowPriority. Task LowPriority sets IO\_PIN1 high and runs for 1ms before being preempted by task HighPriority.

Task HighPriority saves the state of IO\_PIN1 and then sets it low before setting IO\_PIN2 high. It then runs for 2ms before setting IO\_PIN2 low. Finally, it restores the state of IO\_PIN1 and terminates, allowing task LowPriority to continue from the point at which it was preempted. Task LowPriority then runs for its remaining 1ms.

<span id="page-11-0"></span>The pattern of execution is shown in Figure [3.1](#page-11-1)

#### 3.2.3 Example Files

The "Hello World" example application can be found in the VRTA installation directory:

<instdir>\Targets\VRTA\_1.0.0\Examples\HelloWorld

Port-Independent Code

The following files are port independent - you should not need to modify these. However, it is useful for you to know what the files contain so you can see how a simple real-time application is constructed.

## **12 Verifying your Installation**

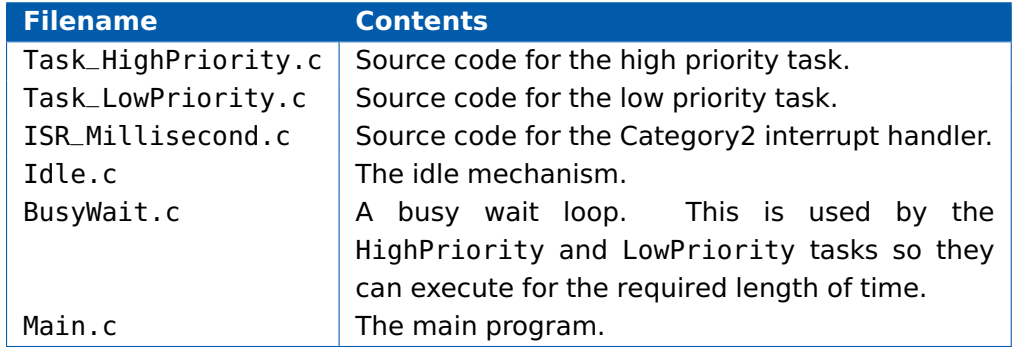

#### Port-Specific Code

The following files are specific to your target microcontroller and compiler combination:

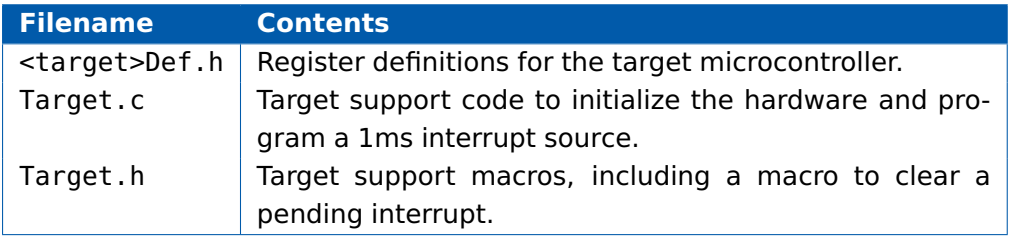

You may also find other files (such as files containing code to handle a reset).

The example application is supplied ready to run on your target hardware. If your target hardware differs from the reference platform, specified in the README.txt file, you will need to modify the target-specific aspects defined in Target.h, Target.c and <target>Def.h.

All of the port specific code needs to access the registers of the microcontroller. Sometimes a register definition file is supplied by the compiler vendor to do this and sometimes it isn't.

For commonality across RTA-OS3.0 ports, ETAS supplies a simple register definition file and associated settings to program just the registers needed for the example.

## **Target.h**

The Target.h file defines macros for:

- configuring and initializing the I/O port
- setting and reading the state of port pins
- setting a timer for a millisecond interrupt
- dismissing the millisecond interrupt when it occurs

If you want to change the port and/or the pins or change the interrupt source you will need to modify these macros. Details of what configuration changes are required are given in the source file. You may also have to provide additional register definitions through <target>Def.h or use a register definition file supplied by your compiler vendor.

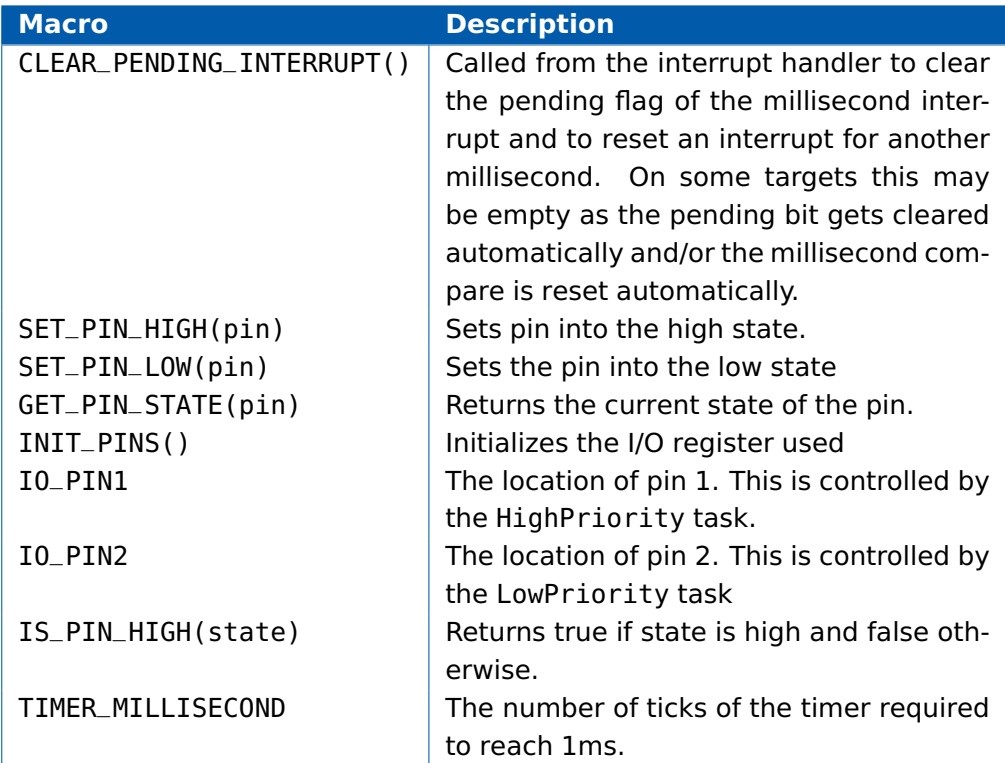

## **Target.c**

The Target.c file contains functions to initialize the target hardware and the development environment, as well as stopwatch functions used for timing measurements.

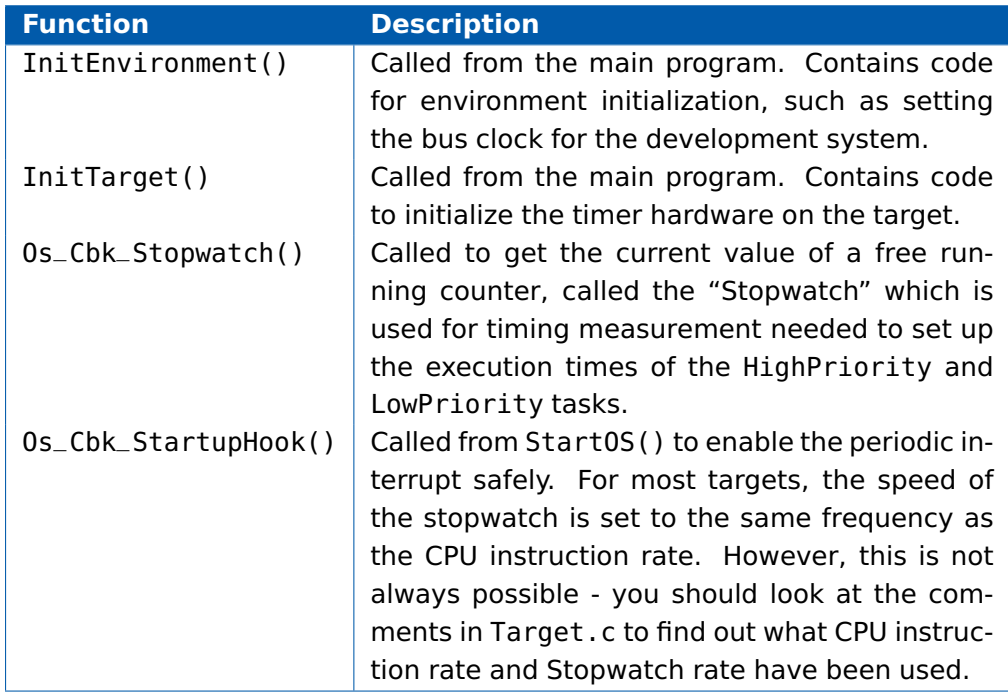

There may be additional functions provided.

#### Build Support

The remaining files are provided to help you build the application or to change how the non-OS parts are configured.

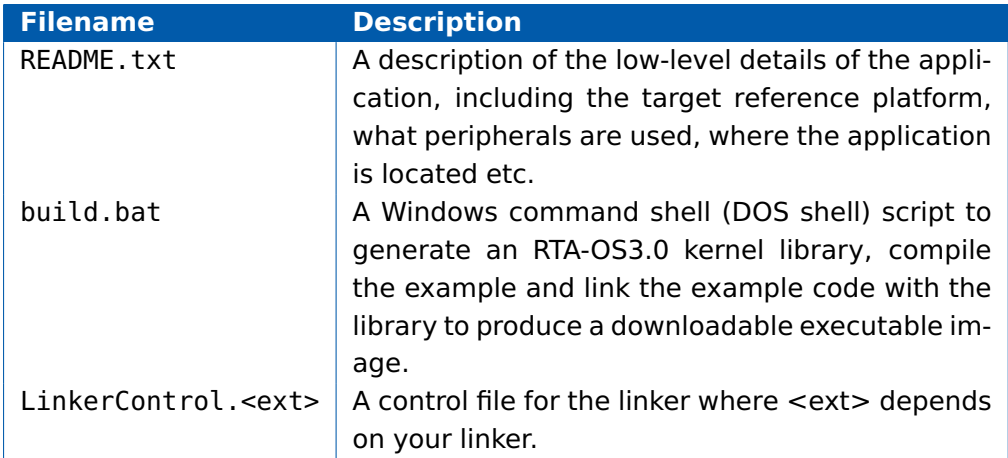

## 3.2.4 Building "Hello World"

<span id="page-14-0"></span>To build the application, open a Windows command prompt and run build.bat Variant.

Variant is the name of the target variant (i.e. compiler) you want to use to build the example application. Valid options include:

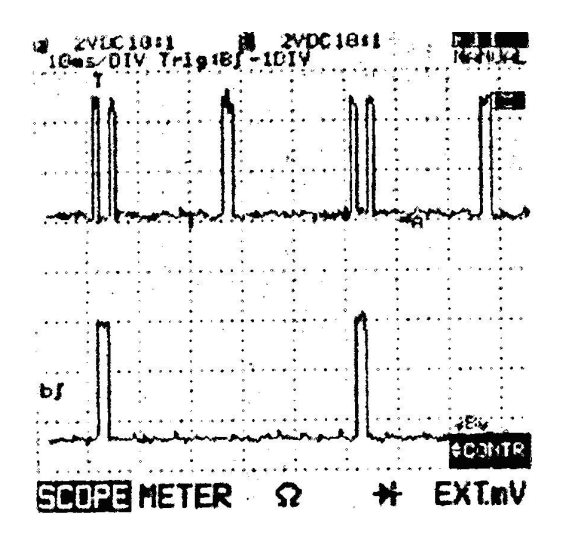

<span id="page-15-2"></span>Figure 3.2: Oscilloscope Trace of HelloWorld

- MinGW
- VS2005
- <span id="page-15-0"></span>• VS2008

## 3.2.5 Verifying Program Execution

You can monitor task activation by connecting oscilloscope probes to the IO pins defined by IO\_PIN1 and IO\_PIN2.

<span id="page-15-1"></span>Figure [3.2](#page-15-2) shows an oscilloscope trace of the state of the IO pins once the program is running. Each vertical grid line represents 10ms of time.

## 3.2.6 Troubleshooting

If your application doesn't appear to be running, you can use a debugger to verify that the ISR is being called. Place a breakpoint on the first instruction of the ISR(Os\_Entry\_MillisecondISR) and see if your application reaches it.

If the ISR runs this means that the counter is being ticked. You can then set breakpoints on the two tasks (Os\_Entry\_HighPriority and Os\_Entry\_LowPriority) to see whether or not they run. If the tasks run, but you do not see an output, check your hardware initialization.

If your oscilloscope does not show a trace, check the settings for IO\_PIN1 and IO\_PIN2 in Target.h. You should also check the IO\_PIN control macros to ensure that they all reference the same I/O port on your target hardware. If the trace shows different timing behavior, check that your timer hardware is

## **16 Verifying your Installation**

configured correctly and that instruction rate on the target hardware matches that specified in your configuration.

# <span id="page-17-7"></span>**4 Port Characteristics**

<span id="page-17-1"></span><span id="page-17-0"></span>This chapter tells you about the charcteristics of RTA-OS3.0 for the VRTA port.

## 4.1 Parameters of Implementation

To be a valid OSEK or AUTOSAR OS, an implementation must support a minimum number of OS objects. The following table specifies the minimum numbers of each object required by the standards and the maximum number of each object supported by RTA-OS3.0 for the VRTA.

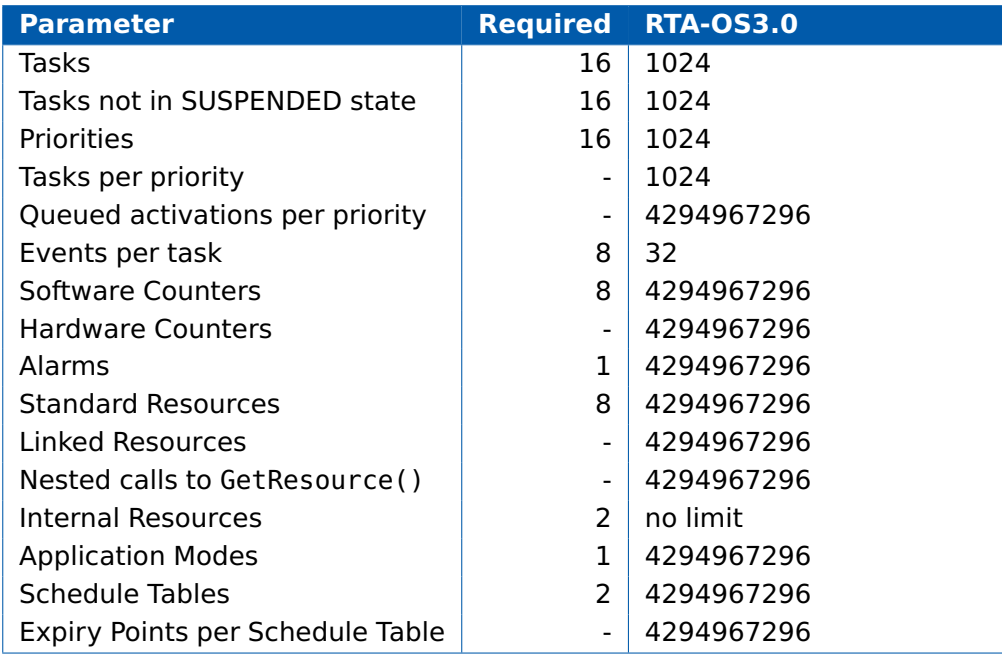

## 4.2 Configuration Parameters

<span id="page-17-2"></span>The following sections describe the port-specific configuration options for the VRTA port. These settings are accessed on the "Target-Specific" tab that can be found by navigating to the **General** ➔ **Target** workspace of **rtaoscfg**.

## 4.2.1 Stack used for C-startup

<span id="page-17-4"></span><span id="page-17-3"></span>The amount of stack already in use at the point that StartOS() is called.

4.2.2 Stack used when idle

<span id="page-17-5"></span>The amount of stack used in the OS idle state (excluding the C-startup).

## 4.2.3 Stack overheads for ISR activation

<span id="page-17-6"></span>The amount of stack overheads needed to activate a task from within an ISR.

#### **18 Port Characteristics**

#### <span id="page-18-6"></span>4.2.4 Stack overheads for ECC tasks

<span id="page-18-0"></span>The amount of stack overheads needed for an ECC task.

4.2.5 Stack overheads for ISR

<span id="page-18-1"></span>The amount of stack overheads needed for a Category 2 ISR.

#### 4.3 Generated Files

The following table lists the files that generated by **rtaosgen** for all ports:

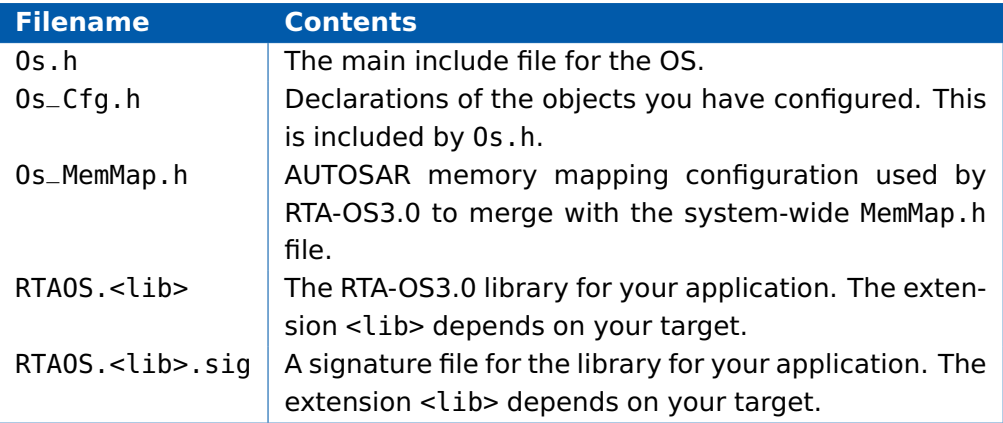

#### <span id="page-18-2"></span>4.4 Type Definitions

#### 4.4.1 Os\_StackSizeType

<span id="page-18-3"></span>A value representting a size (in bytes) on the stack. As the stack grows in size, these values increase.

## <span id="page-18-4"></span>**Declaration unsigned**

#### 4.4.2 Os\_StackTraceType

An unsigned type used to represent values on the stack.

<span id="page-18-5"></span>**Declaration unsigned**

#### 4.4.3 Os StackValueType

A value representing the position of the stack (ESP). As the stack grows in size, these value reduce.

**Declaration unsigned**

# <span id="page-19-5"></span>**5 Toolchain**

<span id="page-19-0"></span>This chapter contains important details about RTA-OS3.0 and the appropriate Windows C toolchain. A port of the RTA-OS3.0 is specific to both the target hardware and a specific version of the compiler toolchain. You must make sure that you build your application with the supported toolchain.

In addition to the version of the toolchain, RTA-OS3.0 may use specific tool options (switches). Each tool lists the options that are used by **rtaosgen** to build the kernel. While it is recommended that you use the same options to build application code, there are no restrictions on the use of any tool chain options providing that they do not conflict with options used for RTA-OS3.0.

ETAS has developed and tested RTA-OS3.0 using the tool versions and options indicated in the following sections. Correct operation of RTA-OS3.0 is only covered by the warranty in the terms and conditions of your deployment license agreement when using identical versions and options. If you choose to use a different version of the toolchain or an alternative set of options then it is your responsibility to check that the system works correctly. If you require a statement that RTA-OS3.0 works correctly with your chosen tool version and options then please contact ETAS to discuss validation possibilities.

#### 5.1 Compiler (MinGW)

<span id="page-19-1"></span>**Name** gcc.exe **Version** Tested on 5.1.3

**Options** 

**-m32** 32 bit i386 code

<span id="page-19-2"></span>**-O2** Optimization level

#### 5.2 Librarian (MinGW)

<span id="page-19-3"></span>**Name** ar.exe **Version** GNU ar 2.11.2

5.3 Linker (MinGW)

<span id="page-19-4"></span>**Name** g++.exe **Version** Tested on 5.1.3

5.4 Compiler (VS2005)

**Name** cl.exe **Version** Tested on Version 14.00.50727.762

**20 Toolchain**

<span id="page-20-5"></span>**Options** 

**/Z7** Include debug information

**/Od** No optimizations

**/EHsc** Exception handling

**/D\_WIN32\_WINNT=0x0400** Windows NT upwards

<span id="page-20-0"></span>**/D\_CRT\_SECURE\_NO\_DEPRECATE** Eliminate deprecation warnings

5.5 Librarian (VS2005)

<span id="page-20-1"></span>**Name** lib.exe **Version** Tested on Version 8.00.50727.762

## 5.6 Linker (VS2005)

**Name** cl.exe **Version** Tested on Version 8.00.50727.762

**Options** 

<span id="page-20-2"></span>**winmm.lib user32.lib ws2\_32.lib Advapi32.lib** Libraries

5.7 Compiler (VS2008)

**Name** cl.exe **Version** Tested on Version 15.00.30729.01

**Options** 

- **/Z7** Include debug information
- **/Od** No optimizations

**/EHsc** Exception handling

**/D\_WIN32\_WINNT=0x0400** Windows NT upwards

<span id="page-20-3"></span>**/D\_CRT\_SECURE\_NO\_DEPRECATE** Eliminate deprecation warnings

5.8 Librarian (VS2008)

<span id="page-20-4"></span>**Name** lib.exe **Version** Tested on Version 9.00.30729.01

5.9 Linker (VS2008)

**Name** cl.exe **Version** Tested on Version 9.00.30729.01 Options

<span id="page-21-0"></span>**winmm.lib user32.lib ws2\_32.lib Advapi32.lib** Libraries

## 5.10 Debugger

An application built for the Virtual ECU port is a normal target executable. Any compatible debugger may be used for debugging.

# <span id="page-22-7"></span><span id="page-22-0"></span>**6 Hardware**

## 6.1 Supported Devices

<span id="page-22-1"></span>This port of RTA-OS3.0 has been developed to work with the following target:

**Name:** Microsoft Windows **Device:** Virtual ECU

The following variants of the Virtual ECU are supported:

- MinGW
- VS2005
- VS2008

<span id="page-22-2"></span>If you require support for a variant of Virtual ECU not listed above, please contact ETAS.

- 6.2 Register Usage
- 6.2.1 Initialization

<span id="page-22-3"></span>RTA-OS3.0 requires the following registers to be initialized to the indicated values before StartOS() is called.

<span id="page-22-4"></span>**Register Setting**  $\blacksquare$  Initialization is done by the VRTA startup code

#### 6.2.2 Modification

The following registers must not be modified by user code after the call to StartOS():

<span id="page-22-5"></span>**Register Notes** none Not applicable

## 6.3 Interrupts

<span id="page-22-6"></span>This section explains the implementation of RTA-OS3.0's interrupt model on the Virtual ECU.

6.3.1 Interrupt Priority Levels

Interrupts execute at an interrupt priority level (IPL). RTA-OS3.0 standardizes IPLs across all targets. IPL 0 indicates task level. IPL 1 and higher indicate an interrupt priority. It is important that you don't confuse IPLs with task priorities. An IPL of 1 is higher than the highest task priority used in your application.

<span id="page-23-4"></span>The IPL is a target-independent description of the interrupt priority on your target hardware. The following table shows how IPLs are mapped onto the hardware interrupt priorities of the Virtual ECU:

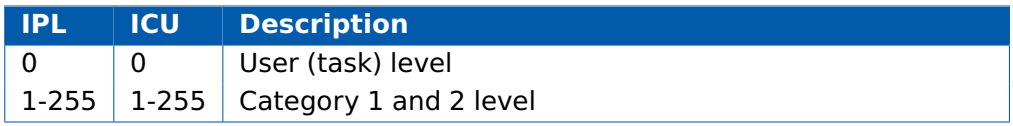

<span id="page-23-0"></span>Even though a particular mapping is permitted, all Category 1 ISRs must have equal or higher IPL than all of your Category 2 ISRs.

#### 6.3.2 Allocation of ISRs to Interrupt Vectors

The following restrictions apply for the allocation of Category 1 and Category 2 interrupt service routines (ISRs) to interrupt vectors on the Virtual ECU. A  $\checkmark$  indicates that the mapping is permitted and a  $\checkmark$  indicates that it is not permitted:

<span id="page-23-1"></span>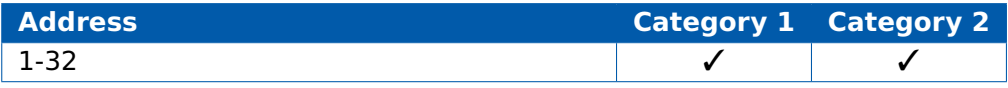

### 6.3.3 Vector Table

When "Supress Vector Table Generation" is undefined or is configured as FALSE then **rtaosgen** generates an interrupt vector table for you automatically. You will usually specify that RTA-OS3.0 generates the interrupt vector table automatically.

You are responsible for placing the generated vector table at the correct base address. The following table shows the section (or sections) that need to be located and the associated valid base address:

<span id="page-23-2"></span>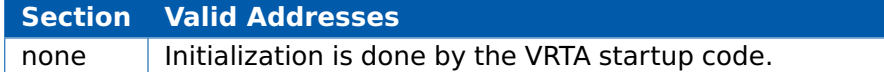

#### 6.3.4 Writing Category 1 Interrupt Handlers

Category 1 interrupt service routines (ISRs) must correctly handle the interrupt context themselves. RTA-OS3.0 provides the macro CAT1\_ISR that expands to the interrupt control directive required by the appropriate Windows C compiler to indicate that a function requires appropriate code to save and restore the interrupt context to be generated.

A Category 1 ISR therefore has the following structure:

```
CAT1_ISR(Category1Handler) {
/* Handler routine */
}
```
#### **24 Hardware**

<span id="page-24-4"></span>6.3.5 Writing Category 2 Interrupt Handlers

Category 2 ISRs are provided with a C function context by RTA-OS3.0, since the RTA-OS3.0 kernel handles the interrupt context itself. The handlers are written using the ISR() macro as shown below:

```
#include <Os.h>
ISR(MyISR) {
  /* Handler routine */
}
```
<span id="page-24-0"></span>You must not insert a return from interrupt instruction in such a function. The return is handled automatically by RTA-OS3.0.

#### 6.3.6 Default Interrupt

The 'default interrupt' is intended to be used to catch all unexpected interrupts. All unused interrupts have their interrupt vectors directed to the named routine that you specify. The routine you provide is not handled by RTA-OS3.0 and must correctly handle the interrupt context itself. The handler must use the CAT1\_ISR macro in the same way as a Category 1 ISR (see Section [6.3.4](#page-23-2) for further details).

#### 6.4 Memory Model

<span id="page-24-1"></span>The following memory models are supported:

<span id="page-24-2"></span>**Model Description** 32 bit VRTA is a 32-bit Windows application

## 6.5 Processor Modes

RTA-OS3.0 can run in the following processor modes:

<span id="page-24-3"></span>**Mode Notes** Standard VRTA runs as a standard Windows executable

## 6.6 Stack Handling

RTA-OS3.0 uses a single stack for all tasks and ISRs.

No special stack configuration is required for the VRTA port.

# <span id="page-25-4"></span>**7 Performance**

<span id="page-25-0"></span>This chapter provides detailed information on the functionality, performance and memory demands of the RTA-OS3.0 kernel. RTA-OS3.0 is highly scalable. As a result, different figures will be obtained when your application uses different sets of features. The figures presented in this chapter are representative for the VRTA port based on the following configuration:

- There are 32 tasks in the system
- Standard build is used
- Stack monitoring is disabled
- Time monitoring is disabled
- There are no calls to any hooks
- Tasks have unique priorities
- Tasks are not queued (i.e. tasks are BCC1 or ECC1)
- All tasks terminate/wait in their entry function
- Tasks and ISRs do not save any auxiliary registers (for example, floating point registers)
- Resources are shared by tasks only
- <span id="page-25-1"></span>• The generation of the resource RES\_SCHEDULER is disabled

## 7.1 Measurement Environment

The following hardware environment was used to take the measurements in this chapter:

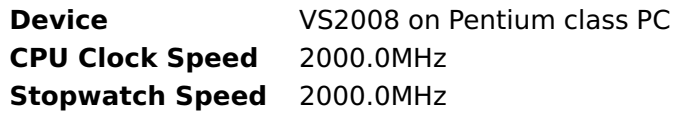

- <span id="page-25-2"></span>7.2 Memory Consumption
- 7.2.1 OS Object RAM and ROM Usage

<span id="page-25-3"></span>Each OS object requires ROM and/or RAM. The following table gives the ROM and/or RAM requirements (in bytes) for each OS object in the RTA-OS3.0 Component. Note that object sizes will vary depending on the project configuration and compiler packing issues.

#### **26 Performance**

<span id="page-26-2"></span>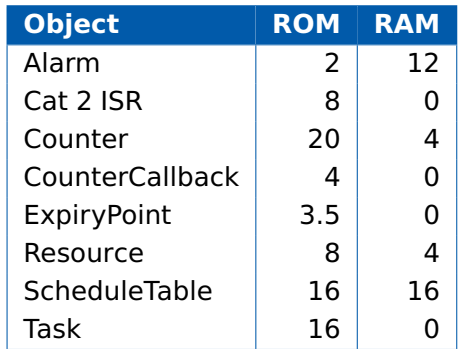

## 7.2.2 Stack Usage

<span id="page-26-0"></span>The amount of stack used by each Task/ISR in RTA-OS3.0 is equal to the stack used in the Task/ISR body plus the context saved by RTA-OS3.0. The size of the run-time context saved by RTA-OS3.0 depends on the Task/ISR type and the exact system configuration. The only reliable way to get the correct value for Task/ISR stack usage is to call the Os\_GetStackUsage() API function.

Note that because RTA-OS3.0 uses a single-stack architecture, the run-time contexts of all tasks reside on the same stack and are recovered when the task terminates. As a result, run-time contexts of mutually exclusive tasks (for example, those that share an internal resource) are effectively overlaid. This means that the worst case stack usage of the can be significantly less than the sum of the worst cases of each object on the system. The RTA-OS3.0 tools automatically calculate the total worst case stack usage for you and present this as part of the configuration report.

## 7.2.3 Library Module Sizes

<span id="page-26-1"></span>The RTA-OS3.0 kernel is demand linked. This means that each API call is placed into a separately linkable module. The following table lists the section sizes for each module (in bytes) for RTA-OS3.0 in standard status.

You can ignore modules that start with test\_or target\_- these are an artefact of the generation process.

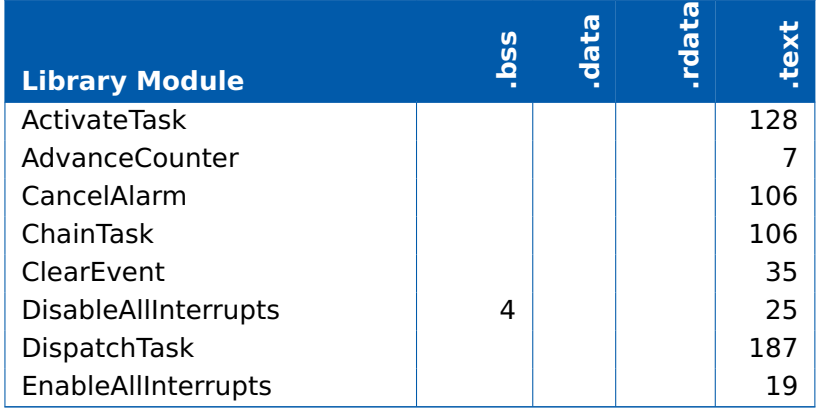

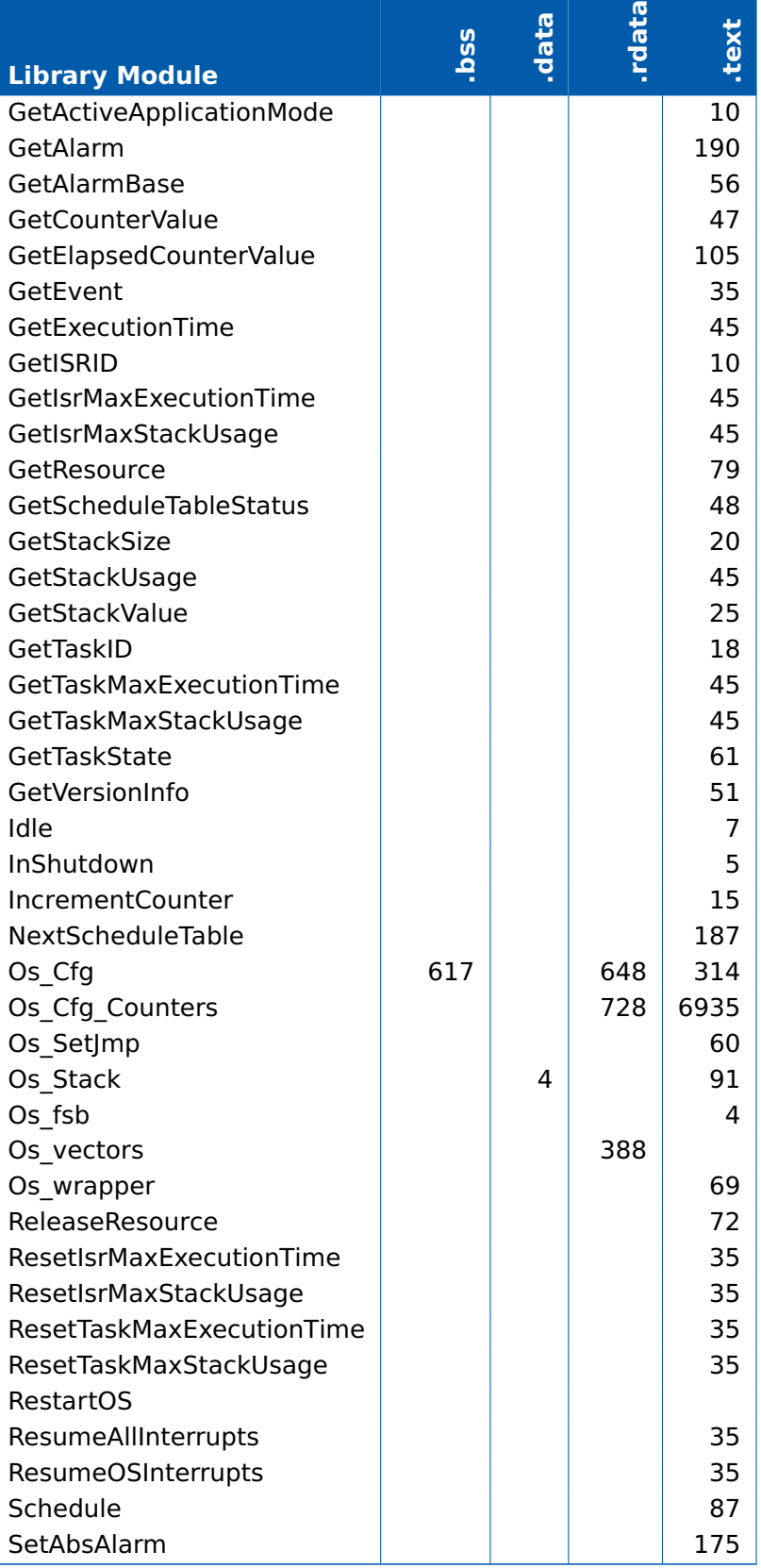

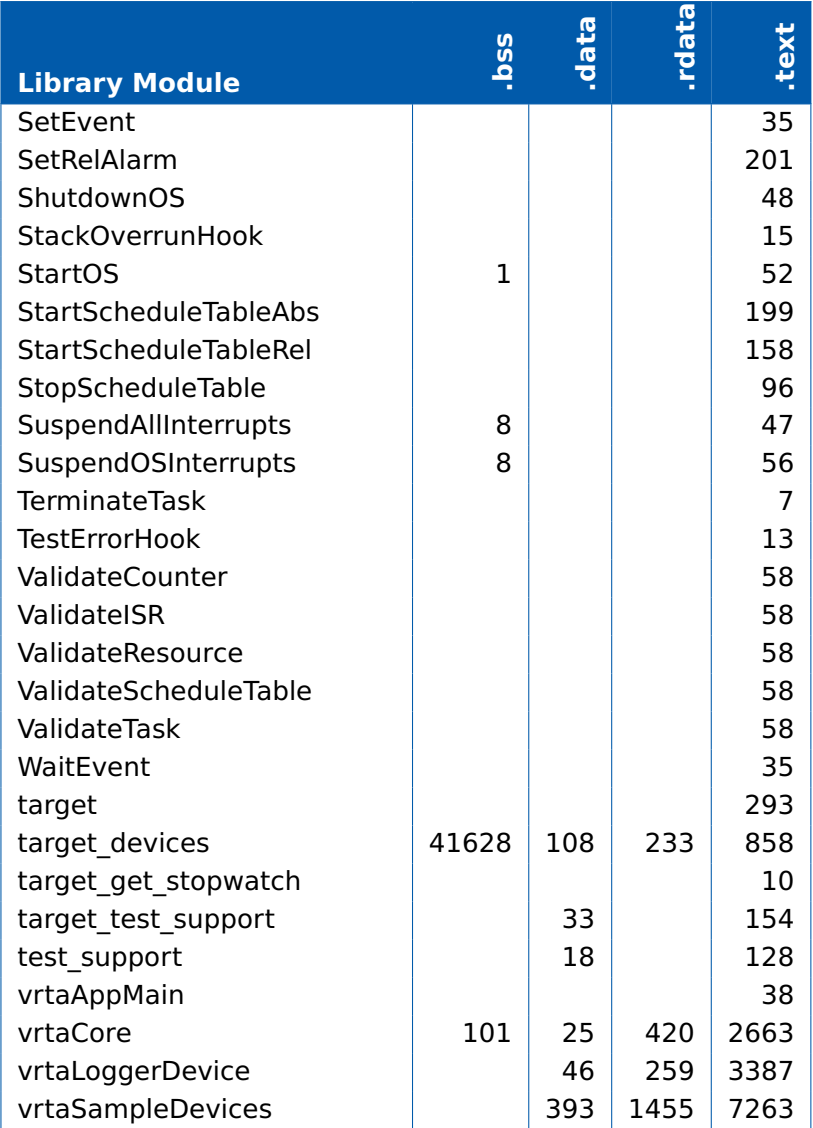

## 7.3 Execution Time

<span id="page-28-0"></span>The following tables give the execution times in CPU cycles, i.e. in terms of ticks of the processor's program counter. These figures apply irrespective of the frequency at which you clock the CPU. To convert between CPU cycles and SI time units the following formula can be used:

Time in microseconds = Time in cycles / CPU Clock rate in MHz

For example, an operation that takes 50 CPU cycles would be:

- at 20MHz =  $50/20 = 2.5 \mu s$
- at 80MHz =  $50/80 = 0.625 \mu s$

<span id="page-29-1"></span>• at 150MHz = 50/150 =  $0.333 \mu s$ 

While every effort is made to measure execution times using a stopwatch running at the same rate as the CPU clock, this is not always possible on the target hardware. If the stopwatch runs slower than the CPU clock, then when RTA-OS3.0 reads the stopwatch, there is a possibility that the time read is less than actual amount of time that has elapsed due to the difference in resolution between the CPU clock and the stopwatch (the RTA-OS3.0 User Guide provides further details on the issue of uncertainty in execution time measurement).

<span id="page-29-0"></span>The figures presented in Section [7.3.1](#page-29-0) have an uncertainty of 0 CPU cycle(s).

7.3.1 Context Switching Time

Task switching time is the time between the last instruction of the previous task and the first instruction of the next task. The switching time differs depending on the switching contexts (e.g. an ActivateTask() versus a ChainTask()).

Interrupt latency is the time between an interrupt request being recognized by the target hardware and the execution of the first instruction of the user provided handler function:

- **For Category 1 ISRs** this is the time required for the hardware to recognize the interrupt.
- **For Category 2 ISRs** this is the time required for the hardware to recognize the interrupt plus the time required by RTA-OS3.0 to set-up the context in which the ISR runs.

Figure [7.1](#page-31-0) shows the measured context switch times for RTA-OS3.0.

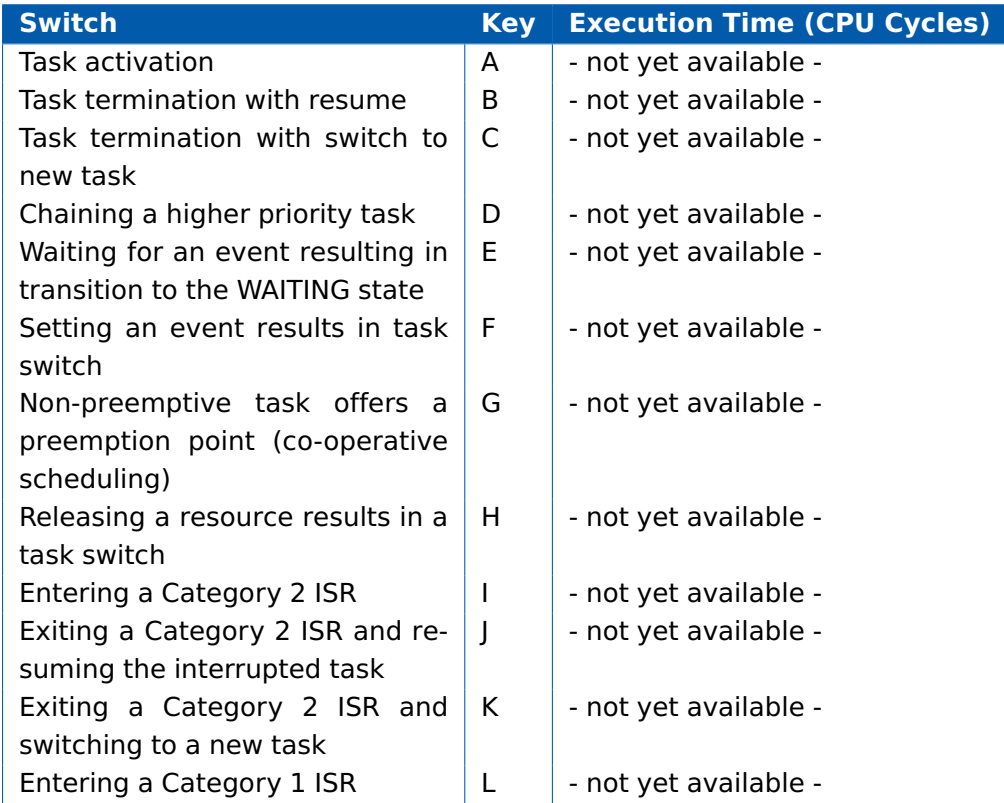

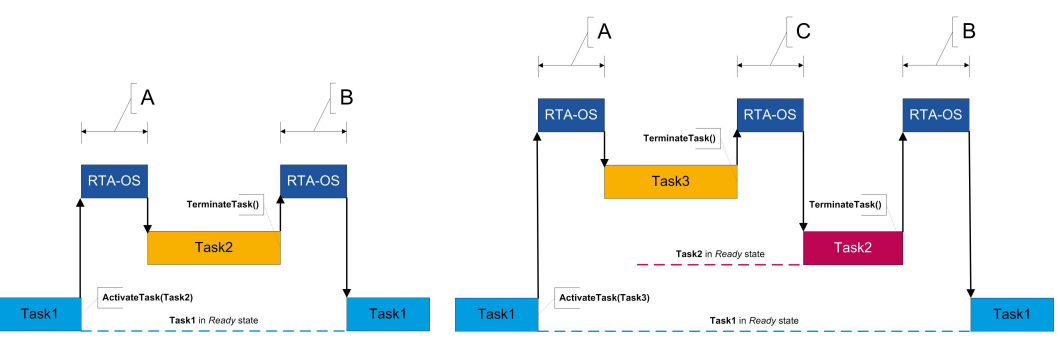

(a) Task activated. Termination resumes preempted task. (b) Task activated. Termination switches into new task.

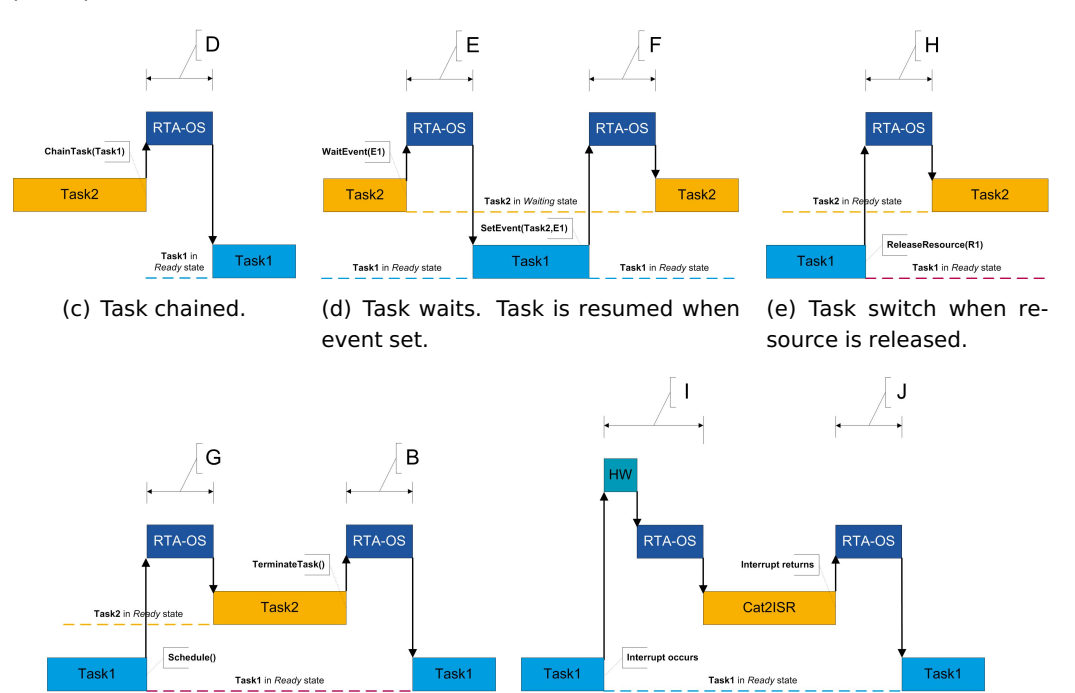

(f) Request for scheduling made by nonpreemptive task.

(g) Category 2 interrupt entry. Interrupted task resumed on exit.

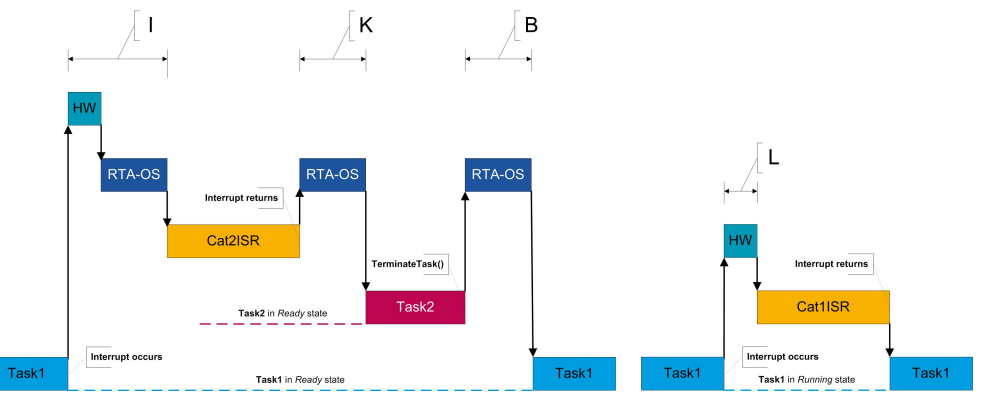

(h) Category 2 interrupt entry. Switch to new task on exit. (i) Category 1 interrupt entry.

<span id="page-31-0"></span>Figure 7.1: Context Switching

# **8 Finding Out More**

<span id="page-32-0"></span>Additional information about VRTA-specific parts of RTA-OS3.0 can be found in the following manuals:

- **RTA-OS3.0 VRTA Release Note.** This document provides information about the VRTA port plug-in release, including a list of changes from previous releases and a list of known issues.
- **RTA-OS3.0 Virtual ECU User Guide.** This guide explains how to use the Virtual ECU environment included with the VRTA port plug-in.

Information about the port-independent parts of RTA-OS3.0 can be found in the following manuals:

- **RTA-OS3.0 Getting Started Guide.** This document explains how to install RTA-OS3.0 tools and describes the underlying principles of the operating system
- **RTA-OS3.0 Reference Guide.** This guide provides a complete reference to the API, programming conventions and tool operation for RTA-OS3.0.
- **RTA-OS3.0 User Guide.** This guide shows you how to use RTA-OS3.0 to build real-time applications.

# **9 Contacting ETAS**

## 9.1 Technical Support

<span id="page-33-1"></span><span id="page-33-0"></span>Technical support is available to all RTA-OS3.0 users with a valid support contract. If you do not have such a contract then please contact ETAS through one of the addresses listed in Section [9.2.](#page-33-2)

The best way to get technical support is by email. Any problems or questions should be sent to: rta.hotline.uk@etas.com

It is helpful if you can provide support with the following information:

- your support contract number.
- your .xml/.rtaos configuration files.
- the error message you received and the file Diagnostic.dmp if it was generated.
- the command line that results in an error message.
- the version of the ETAS tools you are using.
- the version of your compiler tool chain you are using.

<span id="page-33-2"></span>If you prefer to discuss your problem with the technical support team you can contact them by telephone during normal office hours (0900-1730 GMT/BST). The telephone number for the RTA-OS3.0 support hotline is: +44 (0)1904 562624.

# 9.2 General Enquiries

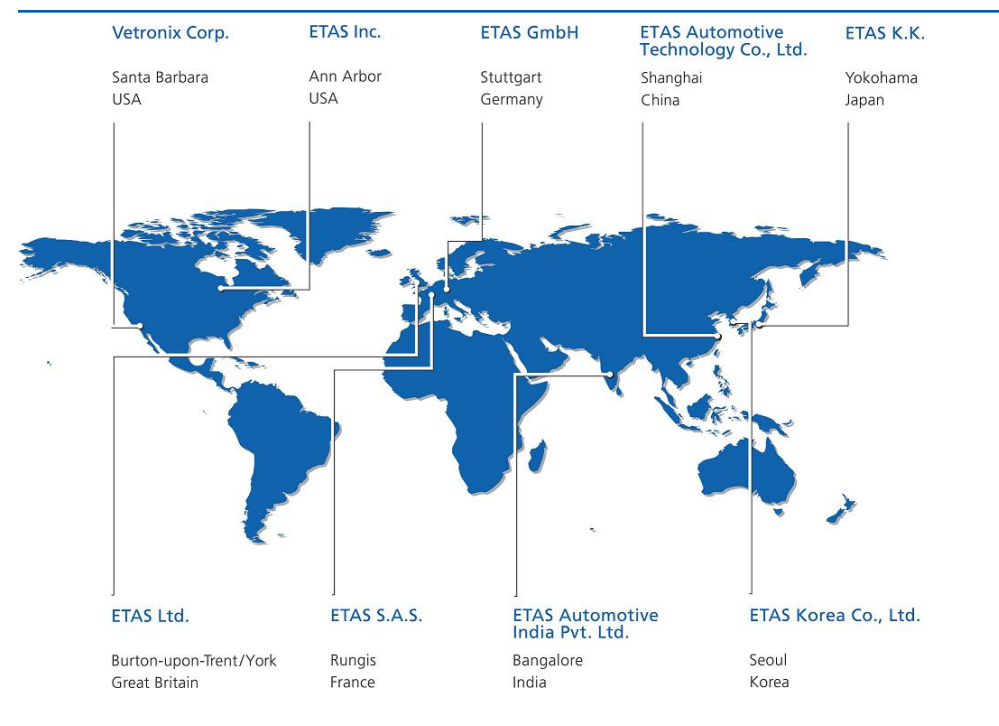

#### Europe

Excluding France, Belgium, Luxembourg, United Kingdom and Scandinavia

| <b>ETAS GmbH</b><br>Borsigstrasse 14<br>70469 Stuttgart<br>Germany                                                                          | Phone:<br>Fax:<br>$E$ -mail:<br>WWW: | +49 711 89661-0<br>+49 711 89661-300<br>sales.de@etas.com<br>www.etas.com   |
|----------------------------------------------------------------------------------------------------|--------------------------------------|-----------------------------------------------------------------------------|
| France, Belgium and Luxemburg                                                                                                    |                                      |                                                                             |
| ETAS S.A.S.<br>1, place des États-Unis<br><b>SILIC 307</b><br>94588 Rungis Cedex<br>France<br>United Kingdom and Scandinavia                | Phone:<br>Fax:<br>$E$ -mail:<br>WWW: | +33 1 56 70 00 50<br>+33 1 56 70 00 51<br>sales.fr@etas.com<br>www.etas.com |
| <b>ETAS Ltd.</b><br>Studio 3, Waterside Court<br>Third Avenue, Centrum 100<br>Burton-upon-Trent<br>Staffordshire DE14 2WQ<br>United Kingdom | Phone:<br>Fax:<br>E-mail:<br>WWW:    | +44 1283 54 65 12<br>+44 1283 54 87 67<br>sales.uk@etas.com<br>www.etas.com |

## USA

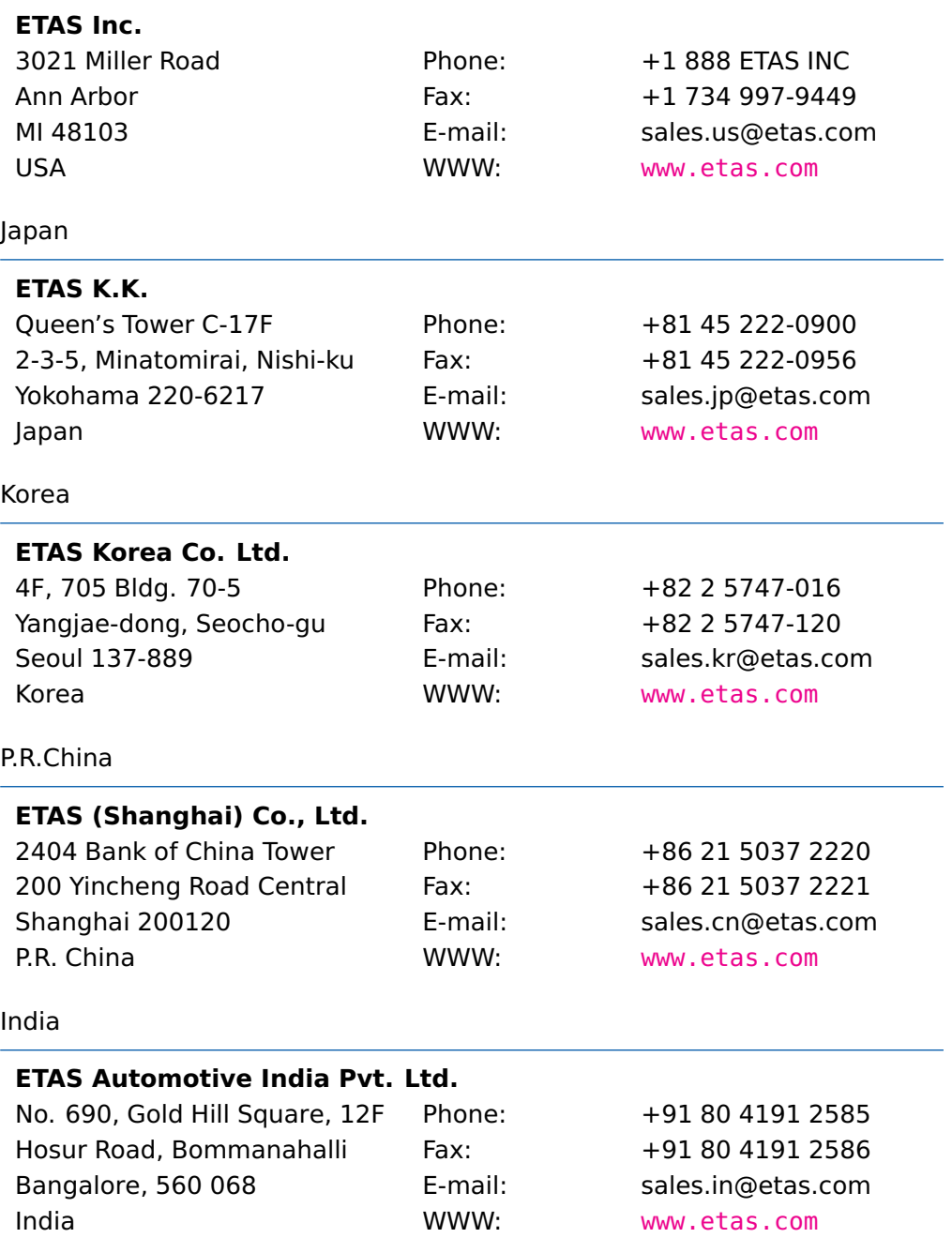

# **Index**

#### **A**

AUTOSAR OS includes Os.h, [19](#page-18-6) Os Cfg.h, [19](#page-18-6) Os MemMap.h, [19](#page-18-6)

## **C**

Compiler (MinGW), [20](#page-19-5) Compiler (VS2005), [20](#page-19-5) Compiler (VS2008), [21](#page-20-5) Configuration Attributes, [18](#page-17-7)

## **E**

Example Application, [11](#page-10-5)

## **F**

Files, [19](#page-18-6)

## **H**

Hello World, [11](#page-10-5)

#### **I**

Installation, [9](#page-8-1) Verification, [11](#page-10-5) Interrupts, [23](#page-22-7) Category 1, [24](#page-23-4) Category 2, [25](#page-24-4) Default, [25](#page-24-4) IPL, [23](#page-22-7)

# **L**

Librarian (MinGW), [20](#page-19-5) Librarian (VS2005), [21](#page-20-5) Librarian (VS2008), [21](#page-20-5) Library Name of, [19](#page-18-6) Linker (MinGW), [20](#page-19-5) Linker (VS2005), [21](#page-20-5) Linker (VS2008), [21](#page-20-5)

# **M**

Memory Model, [25](#page-24-4)

## **O**

Os StackSizeType, [19](#page-18-6) Os\_StackTraceType, [19](#page-18-6) Os StackValueType, [19](#page-18-6)

## **P**

Parameters of Implementation, [18](#page-17-7) Performance, [26](#page-25-4) Context Switching Times, [30](#page-29-1) Library Module Sizes, [27](#page-26-2) Memory Consumption, [26](#page-25-4) Stack Usage, [27](#page-26-2) Processor Modes, [25](#page-24-4) Standard, [25](#page-24-4)

## **R**

Registers Initialization, [23](#page-22-7) Non-modifiable, [23](#page-22-7) none, [23](#page-22-7)

# **S**

Stack, [25](#page-24-4)

# **T**

Target, [23](#page-22-7) Variants, [23](#page-22-7) Toolchain, [20](#page-19-5) Types, [19](#page-18-6)

## **V**

Variants, [23](#page-22-7) Vector Table Base Address, [24](#page-23-4)